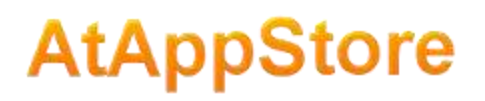

## **Tutorial 07. Setting Null Values**

Sometimes you might want to clear certain values that are already in Workfront.

## **When might I use this?**

Excel Updater will only push spreadsheet values into Workfront if the spreadsheet cell is not blank. When a spreadsheet cell is blank, that cell is simply skipped by Excel Updater.

But sometimes you really do want to clear a Workfront field.

## **The syntax**

To clear a specific field in Workfront, put "~~NULL~~" in the spreadsheet cell.

 $\overline{C}$ **Description**  $~\sim$ NULL $~\sim$